# **HP Quality Center**

Softwareversion: 10.00

# Handbuch zum Vorbereiten von Aktualisierungen

Dokument-Releasedatum: März 2009 Software-Releasedatum: Januar 2009

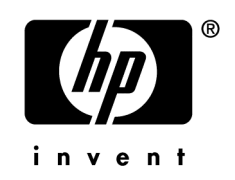

### Rechtliche Hinweise

#### Garantie

Die Garantiebedingungen für Produkte und Services von HP sind in der Garantieerklärung festgelegt, die diesen Produkten und Services beiliegt. Keine der folgenden Aussagen kann als zusätzliche Garantie interpretiert werden. HP haftet nicht für technische oder redaktionelle Fehler oder Auslassungen.

Die hierin enthaltenen Informationen können ohne vorherige Ankündigung geändert werden.

#### Eingeschränkte Rechte

Vertrauliche Computersoftware. Gültige Lizenz von HP für den Besitz, Gebrauch oder die Anfertigung von Kopien erforderlich. Entspricht FAR 12.211 und 12.212; kommerzielle Computersoftware, Computersoftwaredokumentation und technische Daten für kommerzielle Komponenten werden an die US-Regierung per Standardlizenz lizenziert.

#### Urheberrechtshinweise

© Copyright 2009 Hewlett-Packard Development Company, L.P.

#### Marken

Microsoft® und Windows® sind in den Vereinigten Staaten eingetragene Marken der Microsoft Corporation.

Oracle® ist in den Vereinigten Staaten eine eingetragene Marke der Oracle Corporation, Redwood City, Kalifornien.

### Dokumentationsaktualisierungen

[Die Titelseite dieses Dokuments enthält die folgend](http://h20230.www2.hp.com/selfsolve/manuals)en Informationen:

- Software-Versionsnummer zur Angabe der Softwareversion.
	- Die Nummer vor dem Punkt gibt die Hauptversionsnummer an.
	- Die erste Nummer nach dem Punkt gibt die untergeordnete Versionsnummer an.
	- [Die zweite Nummer nach dem Punkt gibt die nächste](http://h20229.www2.hp.com/passport-registration.html) untergeordnete Versionsnummer an.
- Dokument-Releasedatum, das sich mit jeder Aktualisierung des Dokuments ändert.
- Software-Releasedatum zur Angabe des Releasedatums der Softwareversion.

Um nach Aktualisierungen des Dokuments zu suchen, oder um zu überprüfen, ob Sie die aktuellste Version des Dokuments verwenden, wechseln Sie zu folgendem URL:

#### **http://h20230.www2.hp.com/selfsolve/manuals**

Für die Anmeldung an dieser Website benötigen Sie einen HP Passport. Um sich für eine HP Passport-ID zu registrieren, wechseln Sie zu:

#### **http://h20229.www2.hp.com/passport-registration.html**

Alternativ können Sie auf den Link **New user registration** (Neue Benutzer registrieren) auf der HP Passport-Anmeldeseite klicken.

Wenn Sie sich beim Support-Service eines bestimmten Produkts registrieren, erhalten Sie ebenfalls aktualisierte Softwareversionen und überarbeitete Ausgaben der zugehörigen Dokumente. Weitere Informationen erhalten Sie bei Ihrem HP-Kundenbetreuer.

### Support

Die HP-Website zur Software-Unterstützung finden Sie unter:

#### **www.hp.com/go/hpsoftwaresupport**

Auf dieser Website finden Sie Kontaktinformationen und Details zu Produkten, Services und Supportleistungen von HP Software.

Der Online-Softwaresupport von HP Software bietet Kunden mithilfe interaktiver technischer Support-Werkzeuge die Möglichkeiten, ihre Probleme intern zu lösen. Als Kunde mit Supportvertrag stehen Ihnen auf der HP-Website zur Software-Unterstützung folgende Optionen zur Verfügung:

- Suchen nach interessanten Wissensdokumenten
- Absenden und Verfolgen von Support-Fällen und Erweiterungsanforderungen
- [Herunterladen von Software-Patches](http://h20230.www2.hp.com/new_access_levels.jsp)
- Verwalten von Supportverträgen
- Nachschlagen von HP-Supportkontakten
- [Einsehen von Informationen über verfügbare Services](http://h20229.www2.hp.com/passport-registration.html)
- Führen von Diskussionen mit anderen Softwarekunden
- Suchen und Registrieren für Softwareschulungen

Bei den meisten Support-Bereichen ist die Registrierung und Anmeldung als HP-Passport-Benutzer erforderlich. Einige Angebote setzen einen aktiven Supportvertrag voraus. Weitere Informationen über die für den Zugriff auf den Support erforderlichen Voraussetzungen erhalten Sie unter folgendem URL:

#### **http://h20230.www2.hp.com/new\_access\_levels.jsp**

Um sich für eine HP Passport-ID zu registrieren, wechseln Sie zu folgendem URL:

#### **http://h20229.www2.hp.com/passport-registration.html**

# Inhalt

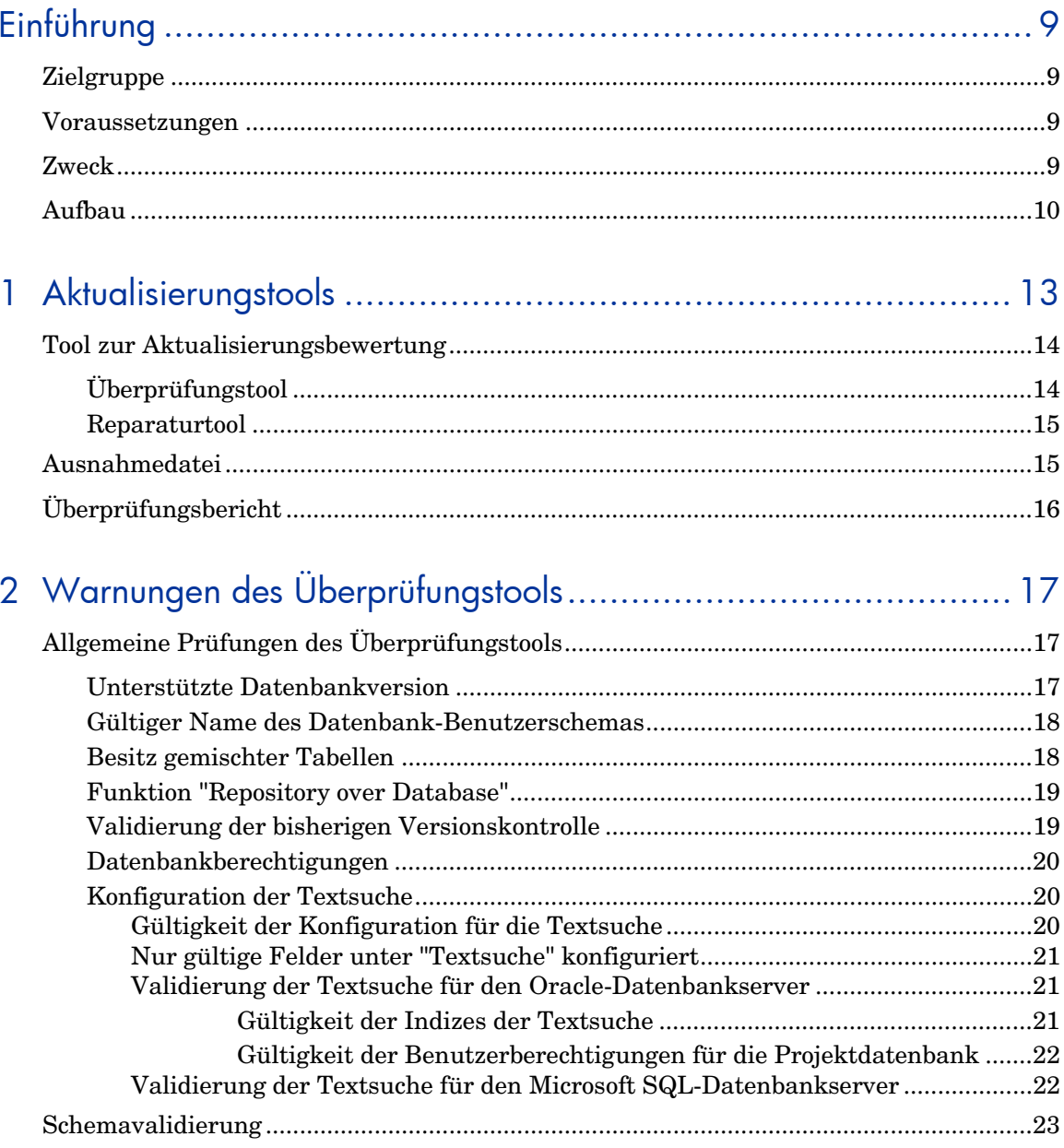

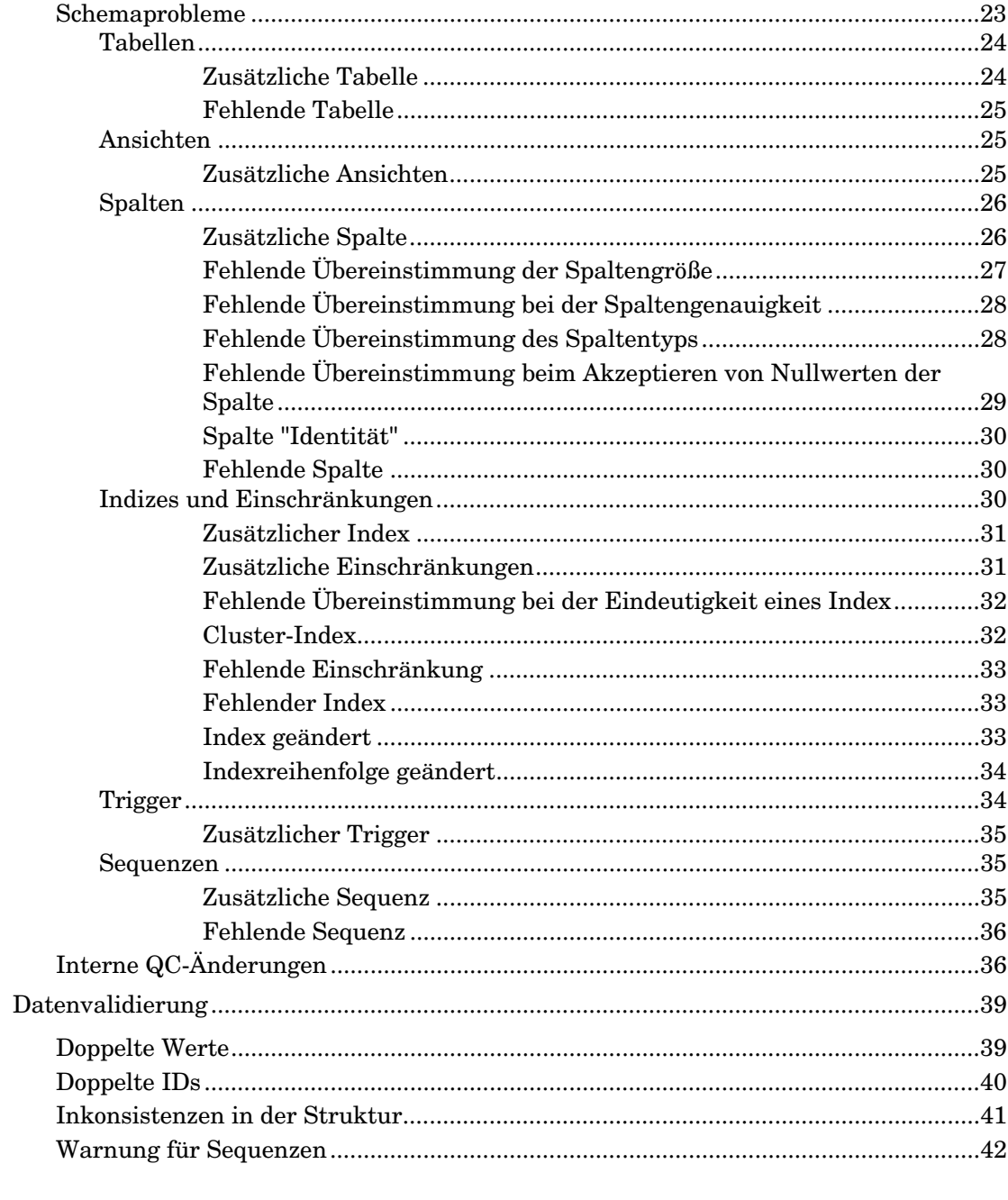

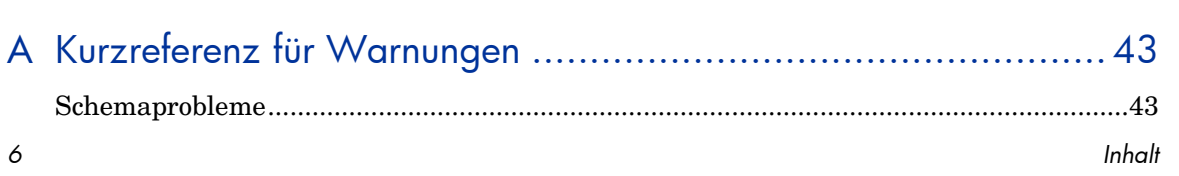

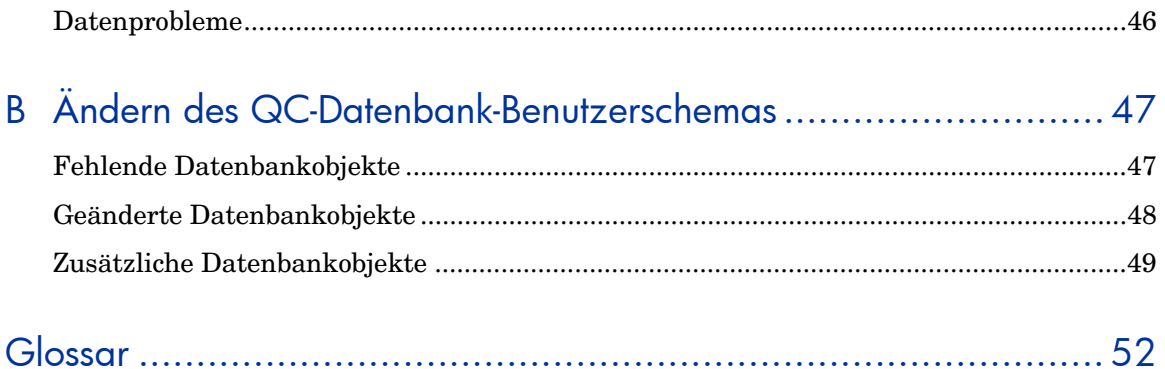

# Einführung

In diesem Handbuch erfahren Sie, wie Sie die aktuelle HP Quality Center (QC)-Umgebung für eine Aktualisierung auf QC 10.00 vorbereiten. Hier wird erläutert, wie Sie mit dem Quality Center-Tool zur Aktualisierungsbewertung Probleme in der Umgebung vor der Aktualisierung erkennen und beheben können.

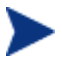

Das Quality Center-Tool zur Aktualisierungsbewertung ist in die Site-Administration integriert. Um das Tool zu öffnen, klicken Sie in der Site-Administration auf die Registerkarte **Standortprojekte**. Wählen Sie ein Projekt aus und klicken Sie auf die Schaltfläche **Projekt warten**. Weitere Informationen finden Sie im *HP Quality Center Administrator Guide*.

## **Zielgruppe**

Das vorliegende Handbuch richtet sich an Administratoren, die für die Aktualisierung der aktuellen QC-Umgebung auf QC 10.00 verantwortlich sind.

### Voraussetzungen

Damit Sie dieses Handbuch benutzen können, sollten Sie bestimmte Datenbankbegriffe und die QC-Administration kennen.

### Zweck

Der Zweck dieses Handbuchs besteht darin, Administratoren bei der Vorbereitung einer Aktualisierung auf QC 10.00 zu unterstützen. Das Handbuch enthält Informationen zur Fehlerbehebung und Richtlinien für den Umgang mit möglichen Problemen, die mit dem Überprüfungstool unter

<span id="page-9-0"></span>Umständen gefunden werden. Außerdem sind Lösungsempfehlungen zum Beheben [der Probleme entha](#page-12-0)lten. Hier wird beschrieben, wie Sie mit dem Quality Center-Tool zur Aktualisierungsbewertung Probleme vor der Aktualisierung erkennen und beheben können. Das Handbuch bietet zudem ausführliche Informationen über Probleme und Lösungen im Prozess.

## Aufbau

Das Handbuch ist folgendermaßen aufgebaut:

#### Kapitel 1. Aktualisierungstools

In diesem Kapitel wird das Quality Center-Tool zur Aktualisierungsbewertung beschrieben. Dieses Toolkit beinhaltet die Überprüfungs- und Reparaturtools. Mit diesen Tools wird der Aktualisierungsprozess durch eine minimierte Ausfallszeit aufgrund einer proaktiven Fehlererkennung und beh[ebung optimiert. Dadurch werden außerdem z](#page-16-1)ukünftige Probleme beim Arb[eiten mit QC verhin](#page-22-1)dert.

#### Kapitel [2. Warnungen des](#page-42-1) Überprüfungstools

In dies[em Kapitel werden Schem](#page-35-1)a- und Dateninkonsistenzen beschrieben, die [möglicherweise mi](#page-38-1)t dem Überprüfungstool erkannt werden. Außerdem werden Lösungsvorschläge für den Fall eines Auftretens solcher Warnungen gemacht.

Das Kapitel ist in drei Abschnitte eingeteilt, die auf den verschiedenen Prüfungen basieren, die mit dem Überprüfungstool durchgeführt werden.

- Allgemeine Prüfungen des Überprüfungstools
- Schemavalidierung
	- Schemaprobleme
	- Interne QC-Änderungen
- Datenvalidierung

#### Anhang A. Kurzreferenz für Warnungen

Dieser Anhang enthält eine Zusammenfassung der Probleme und Lösungen bei der Schema- und Datenvalidierung. Links zu ausführlicheren Informationen über bestimmte Probleme und Lösungen tragen zu einer raschen Behebung der Probleme bei.

#### Anhang B. Ändern des QC-Datenbank-Benutzerschemas

Dieser Anhang stellt Empfehlungen zum Beheben von Problemen vor, die nicht mit dem Reparaturtool behoben werden können, sondern manuell behoben werden müssen.

#### Glossar

Im Glossar werden die in diesem Handbuch verwendeten Begriffe definiert.

# <span id="page-12-0"></span>1 Aktualisierungstools

HP Quality Center (QC) 10.00 beinhaltet ein neues Aktualisierungsmodell. Mit diesem Aktualisierungsmodell können Sie die aktuelle QC-Umgebung *vor* der Aktualisierung auf QC 10.00 überprüfen. Durch diese Vorabverifizierung können Sie ein erfolgreiches Aktualisierungsverfahren sicherstellen. Außerdem wird eine gesunde Schemastruktur für die zukünftige Verwendung bereitgestellt.

Mit den neuen Aktualisierungstools können Sie durch die Früherkennung von Problemen und durch Reparaturmechanismen in der aktuellen QC-Umgebung den Aktualisierungsprozess optimieren und die Ausfallszeit minimieren. Die Tools bieten zudem Unterstützung bei der Anpassung des Datenbank-Benutzerschemas mit den für zukünftige Versionen erforderlichen Konfigurationen.

Berücksichtigen Sie bei der Aktualisierung eines Projekts den in Abbildung 1 dargestellten Ablauf.

#### **Abbildung 1 Projektaktualisierungsprozess**

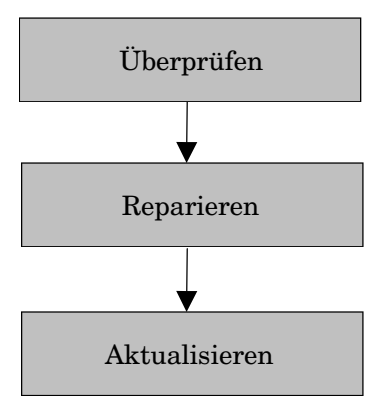

# <span id="page-13-0"></span>Tool zur Aktualisierungsbewertung

Das Quality Center-Tool zur Aktualisierungsbewertung unterstützt Sie bei folgenden Prozessen:

- Überprüfen, ob die QC-Projekte gültig sind
- Reparieren vieler mit dem Überprüfungstool erkannter Inkonsistenzen

Diese Funktionen verringern die Risiken des Aktualisierungsprozesses und helfen, zukünftige Probleme beim Arbeiten mit QC zu vermeiden.

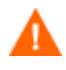

Wir empfehlen die Ausführung des Überprüfungs- und des Reparaturtools für alle QC-Projekte, bevor Sie die Aktualisierung auf QC 10.00 durchführen. Dieser Vorgang ist jedoch nicht obligatorisch, da vor der tatsächlichen Aktualisierung das Überprüfungs- und das Reparaturtool automatisch ausgeführt werden.

### Überprüfungstool

Das Überprüfungstool dient hauptsächlich dazu, die Richtigkeit der Projektdatenbanken zu überprüfen. Es erkennt Probleme in der Schemastruktur und der Datenintegrität, die dazu führen können, dass die Aktualisierung fehlschlägt.

Das Überprüfungstool informiert Sie außerdem über interne Änderungen und Einstellungen, die vor der Aktualisierung auf QC 10.00 erforderlich sind. Auch wenn das aktuelle Projektschema und Ihre Daten möglicherweise für die aktuelle Version von QC korrekt sind, werden sie möglicherweise nicht an die Anforderungen für QC 10.00 angepasst. Beim Überprüfungstool handelt es sich um ein Frühwarnsystem, mit dem Sie über Neuausrichtungen des Schemas benachrichtigt werden, die vor der Aktualisierung auf QC 10.00 durchgeführt werden müssen. Im Überprüfungstool werden diese Neuausrichtungen "interne QC-Änderungen" genannt.

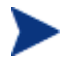

Nach der Überprüfung des Projekts können Sie es weiterhin mit einer vorherigen Quality Center-Version (9.0 oder 9.2) verwenden.

Sie können die Aktualisierung auf QC 10.00 erst starten, nachdem das Überprüfungstool erfolgreich und ohne Warnungen ausgeführt wurde. Daher ist es sehr wichtig, dass Sie jede in der Datei QCVerifyReport angezeigte Warnung verstehen und sicherstellen, dass alle Probleme oder Unterschiede behoben werden. Im vorliegenden Handbuch finden Sie eine Beschreibung

<span id="page-14-0"></span>der Probleme oder Unterschiede, die das Überprüfungstool möglicherweise findet. Außerdem werden die empfohlenen Lösungswege für die Probleme oder Unterschiede beschrieben.

### Reparaturtool

Mit dem Reparaturtool werden viele Daten- und Schemaprobleme behoben, die das Überprüfungstool festgestellt hat. Das Reparaturtool führt auch die Ausrichtung des Schemas für die Aktualisierung auf QC 10.00 durch. Wenn das Überprüfungstool jedoch ein Problem erkennt, das zu einem Datenverlust führen kann, wird dieses Problem nicht automatisch vom Reparaturtool behoben. Solche Probleme müssen manuell behoben werden. Weitere Informationen darüber, ob ein bestimmtes Problem automatisch oder manuell behoben wird, finden Sie unter "Kurzreferenz für Warnungen" auf Seite 43.

<span id="page-14-1"></span>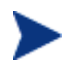

Nach der Reparatur des Projekts können Sie es weiterhin mit einer vorherigen Quality Center-Version (9.0 oder 9.2) verwenden.

Das Reparaturtool nimmt Änderungen am Datenbank-Benutzerschema vor. Daher müssen Sie das Schema sichern, bevor Sie das Reparaturtool ausführen. Wir empfehlen, das Tool in einer Entwicklungsumgebung auszuführen, bevor Sie es in der Produktion ausführen.

## Ausnahmedatei

Über die Ausnahmedatei erhält der Aktualisierungsvorgang die Anweisung, Warnungen zu ignorieren, die eine manuelle Reparatur erfordern. Sie können diese Datei für jedes Projekt oder jeden Standort definieren. Sie können die Ausnahmedatei nur über den Site-Administrationsbereich von QC 10.00 verwenden.

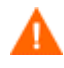

Die Stabilität der neuen Datenbank-Aktualisierungskomponente hängt von der Gültigkeit des QC-Datenbank-Benutzerschemas ab. **Wir empfehlen, die Ausnahmedatei** *nicht* **zum Ignorieren von Problemen zu verwenden, die das Überprüfungstool im QC-Datenbank-Benutzerschema findet.**

<span id="page-15-0"></span>[Mit der Ausnahme](#page-46-0)datei kön[nen](#page-46-0) Sie folgende Arten von Warnungen ignorieren:

- Zusätzliche Tabellen
- Zusätzliche Ansichten
- Zusätzliche Spalten
- Zusätzliche Sequenzen

Bei allen anderen Problemen, die eine manuelle Reparatur erforderlich machen, wenden Sie sich an den Datenbankadministrator (DBA). Weitere Informationen finden Sie unter "Ändern des QC-Datenbank-Benutzerschemas" auf Seite 47 oder wenden Sie sich an den HP-Support.

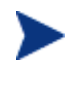

Sie können die Ausnahmedatei für jedes Projekt oder jeden Standort definieren. Hierzu konfigurieren Sie einen Standortparameter, der angibt, dass der QC-Server die definierte Ausnahmedatei für alle Aktualisierungen verwenden soll.

Weitere Informationen zum Festlegen der Ausnahmedatei finden Sie im *HP Quality Center Administrator Guide*.

# Überprüfungsbericht

Das Überprüfungstool erzeugt eine Datei QCverifyReport.html mit einer Zusammenfassung aller Probleme, die bei der Überprüfung des QC-Schemas und der entsprechenden Daten gefunden wurden. Die Datei enthält einen SQL-Abschnitt, in dem die SQL-Befehle angezeigt werden, die vom Reparaturtool zur Behebung der Schemaprobleme ausgeführt werden. Beachten Sie, dass SQL-Abfragen zur Reparatur von Datenproblemen nicht in diesem Abschnitt angezeigt werden.

# <span id="page-16-1"></span><span id="page-16-0"></span>2 War[nungen d](#page-38-1)es Überprüfungstools

Dieses Kapitel enthält die folgenden Abschnitte:

- Allgemeine Prüfungen des Überprüfungstools
- Schemavalidierung
	- [Schemaprobleme](#page-16-2)
	- [Interne QC-Änderungen](#page-17-1)
- [Datenvalidierung](#page-17-2)

## <span id="page-16-2"></span>Allgemei[ne Prüfungen de](#page-19-1)s Überprüfungstools

Mit dem Überprüfungstool werden folgende Punkte geprüft:

- Unterstützte Datenbankversion
- Gültiger Name des Datenbank-Benutzerschemas
- Besitz gemischter Tabellen
- Funktion "Repository over Database"
- Validierung der bisherigen Versionskontrolle
- Datenbankberechtigungen
- Konfiguration der Textsuche

### Unterstützte Datenbankversion

Mit dem Überprüfungstool wird überprüft, ob das Projektschema auf einem unterstützten Datenbankserver gespeichert ist. Wenn das Überprüfungstool erkennt, dass die Version des Datenbankservers in HP Quality Center (QC) 10.00 nicht unterstützt wird, wird eine Warnung angezeigt. Weitere Informationen zu den in QC 10.00 unterstützten Versionen des Datenbankservers finden Sie im *HP Quality Center-Installationshandbuch*.

### <span id="page-17-1"></span><span id="page-17-0"></span>Gültiger Name des Datenbank-Benutzerschemas

Der neue Aktualisierungsmechanismus unterstützt keine Datenbank, deren Name Sonderzeichen enthält. Wenn das Überprüfungstool Sonderzeichen findet, müssen Sie diese entfernen.

#### **Entfernen von Sonderzeichen**

So entfernen Sie Sonderzeichen aus Datenbanknamen:

- 1 Deaktivieren Sie das Projekt.
- 2 Bitten Sie den Datenbankadministrator, den Namen des Datenbank-Benutzerschemas so zu ändern, dass keine Sonderzeichen enthalten sind.
- 3 Entfernen Sie das Projekt aus dem Site-Administrationsbereich von QC.
- 4 Aktualisieren Sie die Datei Dbid.xml, damit sie auf den neuen Namen des Datenbank-Benutzerschemas verweist.
- 5 Stellen Sie das Projekt anhand der aktualisierten Datei Dbid.xml wieder her.
- 6 Führen Sie das Überprüfungstool erneut aus, um sicherzustellen, dass das Problem behoben ist.

### <span id="page-17-2"></span>Besitz gemischter Tabellen

QC kann über die SQL- oder über die Windows-Authentifizierung eine Verbindung zum Microsoft SQL-Server herstellen.

Für jede dieser Methoden ist ein andere Benutzer Besitzer der Projekttabellen:

#### • **SQL-Authentifizierung**

Tabellenbesitzer ist der Benutzer td.

#### • **Windows-Authentifizierung**

Tabellenbesitzer ist der Benutzer dbo (ein Benutzer, der dem Betriebssystembenutzer zugeordnet ist, der den QC-Server ausführt).

Wenn Sie ein Projekt mit einem Authentifizierungstyp erstellen (zum Beispiel SQL) und dieses dann mit einem anderen Authentifizierungstyp in QC wiederherstellen (zum Beispiel Windows), kann QC nicht auf diese Tabellen zugreifen. In diesem Fall werden neue Tabellen mit anderen Besitzern erstellt als bei den alten Tabellen. Sie können nicht mit dem Projekt arbeiten. Wahrscheinlich schlägt die Aktualisierung fehl.

<span id="page-18-0"></span>Um dieses Problem zu vermeiden, wird bei der Prüfung des doppelten Besitzes überprüft, ob der Besitzer aller Tabellen im Datenbank-Benutzerschema des QC-Projekts zu der jeweiligen Verbindungsmethode passt, über die QC mit dem Server verbunden ist.

#### **Manuelles Beheben des Tabellenbesitzes**

Um den Tabellenbesitz manuell zu beheben, führen Sie einen der folgenden Schritte durch:

• **SQL-Authentifizierung** 

Führen Sie die folgende Abfrage durch, damit td Tabellenbesitzer wird:

**EXEC sp\_changeobjectowner '<Tabellenname>', 'td'** 

#### • **Windows-Authentifizierung**

Führen Sie die folgende Abfrage durch, damit dbo Tabellenbesitzer wird:

**EXEC sp\_changeobjectowner 'td.<Tabellenname>', 'dbo'** 

### Funktion "Repository over Database"

Die Funktion "Repository over Database" wird in QC 10.00 *nicht* unterstützt. Wenn Sie diese Funktion in QC 9.0 oder QC 9.2 verwenden, müssen Sie das Repository aus der Datenbank in das Dateisystem migrieren (über QC 9.0 Patch 26 und QC 9.2 Patch 12 verfügbar), *bevor* Sie das Projekt auf QC 10.00 aktualisieren. Weitere Informationen über das Tool zum Migrieren des Projekt-Repository aus der Datenbank in das Dateisystem finden Sie in den Readme-Dateien für QC 9.0 Patch 26 und QC 9.2 Patch 12. Bei einer der Prüfungen des Überprüfungstools wird geprüft, ob das Projekt die Funktion "Repository over Database" verwendet. In diesem Fall wird nach der Prüfung eine Warnung angezeigt.

### Validierung der bisherigen Versionskontrolle

Die Integration mit externen Tools zur Versionskontrolle wird in QC 10.00 nicht unterstützt. Projekte, die mit der Versionskontrolle arbeiten, können nicht auf QC10.00 aktualisiert werden, solange sie für die Unterstützung der Versionskontrolle konfiguriert sind. Das Überprüfungstool zeigt eine Warnung an, falls das Projekt für das Arbeiten mit der Versionskontrolle konfiguriert ist. QC 10.00 beinhaltet eine integrierte Versionskontrollfunktion, um die QC-Projekte zu unterstützen.

### <span id="page-19-1"></span><span id="page-19-0"></span>Datenbankberechtigungen

Damit eine Aktualisierung auf QC 10.00 durchgeführt werden kann, muss für das QC-Projektschema ein Satz mindestens erforderlicher Berechtigungen vorhanden sein. Mit dem Überprüfungstool wird sichergestellt, dass sowohl der Projektbenutzer als auch der QC-Administratorbenutzer über die zum Durchführen der Aktualisierung erforderlichen Berechtigungen verfügen. Weitere Informationen zu den mindestens erforderlichen Berechtigungen für ein QC-Schema finden Sie im *HP Quality Center-Installationshandbuch*.

### <span id="page-19-2"></span>Konfigur[ation der Textsuche](#page-19-2)

Ab QC 9.0 wird die Funktion zur Textsuche in der Datenbank unterstützt. Nicht alle Datenbanken sind jedoch so konfiguriert, dass diese Funktion unt[erstützt wird. Wenn bei Ihrer Datenbank die Textsuche unterstützt](#page-21-1) wird, installiert QC beim Erstellen einer neuen QC-Projektdatenbank die erforderlichen Komponenten. QC aktiviert zudem die Textsuche für die neue Datenbank. Mit dem Überprüfungstool wird geprüft, ob die Textsuchfunktion für das QC-Projekt aktiviert und richtig konfiguriert ist.

Mit dem Überprüfungstool werden folgende Punkte geprüft:

- Gültigkeit der Konfiguration für die Textsuche
- Nur gültige Felder unter "Textsuche" konfiguriert
- Validierung der Textsuche für den Oracle-Datenbankserver
- Validierung der Textsuche für den Microsoft SQL-Datenbankserver

#### Gültigkeit der Konfiguration für die Textsuche

Mit dem Überprüfungstool wird geprüft, ob die Komponenten für die Textsuche auf dem Datenbankserver installiert und gültig sind. Wenn für einen Datenbankserver die Textsuche in der Site-Administration auf der Registerkarte **DB-Server** aktiviert ist, muss die Textsuche auch auf dem Oracleoder SQL-Datenbankserver aktiviert sein. Wenn mit dem Überprüfungstool festgestellt wird, dass die Textsuche auf dem Oracle- oder SQL-Datenbankserver nicht aktiviert oder nicht richtig konfiguriert ist, wird der Aktualisierungsprozess erst ausgeführt, nachdem Sie das Problem manuell behoben haben.

Wir empfehlen, den Datenbankadministrator zu bitten, die Textsuche auf dem Oracle- oder SQL-Datenbankserver neu zu konfigurieren.

<span id="page-20-0"></span>Alternativ können Sie als Umgehungslösung die Textsuche für den Datenbankserver über die Site-Administration deaktivieren.

#### **Deaktivieren der Textsuche**

So deaktivieren Sie die Textsuche für den Datenbankserver:

1 Führen Sie für das Schema der Site-Administration folgende Abfrage aus:

**update <SA Schema>.dbservers set db\_text\_search\_enabled = null wobei dbserver\_name = '<logischer Datenbankname>'** 

- <span id="page-20-1"></span>2 Starten Sie den Quality Center-Server neu.
- 3 Führen Sie den Reparaturprozess für die Projekte aus.
- 4 Führen Sie nach Abschluss des Reparaturprozesses folgende Abfrage aus:

```
update <SA Schema>.dbservers set db_text_search_enabled 
= 'Y' wobei dbserver_name = '<logischer Datenbankname>'
```
5 Starten Sie den Quality Center-Server neu.

#### Nur gültige Felder unter "Textsuche" konfiguriert

Mit dem Überprüfungstool wird geprüft, ob nur gültige Felder als durchsuchbar definiert wurden. Sie können die Textsuche nur für bestimmte Ent[itäten und nur für Felder des Typs Ze](#page-20-2)ichenkette oder Memo aktivieren. Folgende Entitäten werden unterstützt: BUG, COMPONENT, CO[MPONENT\\_STEP, DESSTEPS, REQ, TEST,](#page-21-2)  BPTEST\_TO\_COMPONENT und CYCLE. Andere Konfigurationen können zu Funktionsproblemen bei einer QC-Aktualisierung oder Anpassung führen. Dieses Problem wird vom Reparaturtool automatisch behoben.

#### <span id="page-20-2"></span>Validierung der Textsuche für den Oracle-Datenbankserver

Bei einem Oracle-Datenbankserver wird mit dem Überprüfungstool Folgendes geprüft:

- Gültigkeit der Indizes der Textsuche
- Gültigkeit der Benutzerberechtigungen für die Projektdatenbank

#### Gültigkeit der Indizes der Textsuche

Mit dem Überprüfungstool wird geprüft, ob die Indizes für die Datenbank-Textsuche gültig sind. Ein ungültiger Textsuchindex kann zu Funktionsproblemen oder sogar zum Fehlschlagen der Aktualisierung in QC führen.

<span id="page-21-0"></span>Wenn mit dem Überprüfungstool ein ungültiger Index erkannt wird, versuchen Sie, den Index wiederherzustellen, indem Sie ihn aus dem Schema löschen und erneut erstellen. Klicken Sie in der Site-Administration auf die Registerkarte **Standortprojekte**. Wählen Sie das gewünschte Projekt aus und klicken Sie auf die Schaltfläche **Textsuche aktivieren/neu erstellen**. Wenn dabei ein Fehler zurückgegeben wird, wenden Sie sich an den Datenbankadministrator oder den HP-Support.

#### <span id="page-21-2"></span>Gültigkeit der Benutzerberechtigungen für die Projektdatenbank

Mit dem Überprüfungstool wird geprüft, ob der Benutzer der Projektdatenbank über die erforderlichen Berechtigungen zum Arbeiten mit der Textsuche verfügt. Wenn die Textsuche in der Datenbank installiert wird, wird automatisch die Rolle CTXAPP erstellt. In QC muss diese Rolle allen Benutzern der Projektdatenbank gewährt werden, für die die Textsuche unterstützt wird. (QC gewährt die Rolle CTXAPP beim Erstellen des Projekts oder beim Aktivieren der Textsuche für ein Projekt automatisch.) Wenn diese Rolle dem Benutzer der Projektdatenbank (der für die Unterstützung der Textsuche konfiguriert ist) nicht gewährt wird, gibt das Überprüfungstool eine Warnung aus. Wenden Sie sich in diesem Fall an den Datenbankadministrator, damit er Ihnen die für den Projektdatenbank-Benutzer erforderliche Rolle erteilt.

#### <span id="page-21-1"></span>Validierung der Textsuche für den Microsoft SQL-Datenbankserver

Mit dem Überprüfungstool wird überprüft, ob das Benutzerschema der QC-Projektdatenbank die Funktion zur Textsuche aktiviert. Die Textsuche muss in der Datenbank aktiviert sein, damit Sie damit in einem SQL-Projekt arbeiten können.

#### **Aktivieren der Textsuche**

So aktivieren Sie die Textsuche in der Datenbank:

- 1 Wählen Sie die Datenbank aus dem SQL Server Enterprise Manager aus.
- 2 Klicken Sie mit der rechten Maustaste auf den Datenbanknamen.
- 3 Wählen Sie **Eigenschaften/Dateien** aus.
- 4 Wählen Sie **Volltextindex** aus.

# <span id="page-22-1"></span><span id="page-22-0"></span>Schemavalidierung

Eine der Hauptfunktionen des Überprüfungstools besteht darin sicherzustellen, dass das Benutzerschema der QC-Projektdatenbank korrekt ist und erwartungsgemäß konfiguriert wurde.

Das Überprüfungstool führt zwei Arten von Schemaverifizierung durch:

#### • **Richtigkeit des Schemas**

Hierbei wird überprüft, ob alle erforderlichen Entitäten vorhanden sind und erwartungsgemäß definiert wurden.

#### • **Ausrichtung auf QC 10.00**

Hierbei werden Sie über Unterschiede im Benutzerschema der QC-Projektdatenbank benachrichtigt, die durch interne QC-Änderungen verursacht wurden. So richtet das Überprüfungstool das Schema mit den aktuellen internen Änderungen am QC-Schema aus, das als Vorbereitung für die Aktualisierung auf QC 10.00 erstellt wurde.

### Schemaprobleme

Mit dem Überprüfungstool wird geprüft, ob das Schema der QC-Projektdatenbank alle für das Schema erforderlichen Objekte gemäß der Definition im erwarteten Datenbank-Benutzerschema für das QC-Projekt enthält. Mit dieser Überprüfung wird sichergestellt, dass alle erforderlichen Entitäten vorhanden sind und erwartungsgemäß definiert wurden. Außerdem wird sichergestellt, dass keine zusätzlichen Entitäten für das QC-Schema definiert wurden.

Das Überprüfungstool zeigt Warnungen in der Datei QCVerifyReport an, wenn Folgendes gefunden wird:

- Zusätzliche definierte Entitäten (zum Beispiel **Tabelle**, **Spalte**, **Trigger**, **Ansicht** und **Sequenz** für eine Oracle-Datenbank)
- Unterschiede zu den erwarteten Definitionen (zum Beispiel Spaltengröße und Indexattribute)
- Fehlende Objekte

Schemaunterschiede, die mit dem Überprüfungstool gefunden werden, können zu einem Fehlschlagen der QC-Aktualisierung oder zu Problemen bei der Verwendung führen. Solange das Überprüfungstool weiterhin solche Unterschiede findet, wird die Aktualisierung auf QC 10.00 nicht gestartet.

Bea[chten S](#page-33-1)ie, dass viele Schemaänderungen automatisch mit dem Reparaturtool repariert werden können.

Die [folgenden A](#page-34-1)bschnitte enthalten mögliche Warnungen, die nach den verschiedenen Datenbankobjekten gruppiert sind, die das Überprüfungstool in der Datei QCVerifyReport ausgeben kann:

- Tabellen
- [Ansichten](#page-23-0)
- [Spalten](#page-24-0)
- Indizes und Einschränkungen
- Trigger
- Sequenzen

#### <span id="page-23-0"></span>Tabellen

Datenbanktabellen können folgende Warnungen enthalten:

- Zusätzliche Tabelle
- Fehlende Tabelle

#### Zusätzliche Tabelle

Das QC-Schema darf nur die Tabellen enthalten, die in der entsprechenden Konfigurationsdatei definiert sind. Das Hinzufügen zusätzlicher Tabellen für das QC-Schema wird nicht unterstützt und kann zu zukünftigen Problemen mit QC führen.

#### **Problem**

Wenn das Überprüfungstool zusätzliche Tabellen findet, die manuell zum QC-Schema hinzugefügt wurden, wird eine Warnung über zusätzliche Tabellen erzeugt.

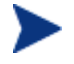

Dieses Problem muss manuell behoben werden. Es kann nicht mit dem Reparaturtool behoben werden.

#### **Lösung**

Ergreifen Sie eine der folgenden Maßnahmen:

#### • **Ändern des Schemas**

Wenn Sie die Tabelle verwenden, kopieren Sie sie in ein anderes Schema. Wenn Sie die Tabelle nicht verwenden, löschen Sie sie. Bevor Sie eine der Aktionen durchführen, **sichern Sie das Schema** und wenden Sie sich an den Datenbankadministrator. Weitere Informationen finden Sie unter "Ändern des QC-Datenbank-Benutzerschemas" auf Seite 47.

#### <span id="page-24-0"></span>• **Verwenden der Ausnahmedatei**

*Nicht empfohlen:* Weisen Sie die Aktualisierung an, dieses Problem zu ignorieren. Weitere Informationen über die Ausnahmedatei finden Sie unter "Ausnahmedatei" auf Seite 15.

#### Fehlende T[abelle](#page-46-0)

Das Überprüfungstool prüft, ob alle für das QC-Projektschema definierten Tabellen wirklich vorhanden sind (entsprechend den Tabellen jeder QC-Version).

#### **Problem**

Wenn eine Tabelle fehlt, wird vom Überprüfungstool eine Warnung über eine fehlende Tabelle erzeugt.

#### <span id="page-24-2"></span>**Lösung**

Ergreifen Sie eine der folgenden Maßnahmen:

- [Siehe "Ändern des QC](#page-24-1)-Datenbank-Benutzerschemas" auf Seite 47.
- <span id="page-24-1"></span>• Führen Sie das Reparaturtool aus, um die fehlende Tabelle zu erstellen. Sie können diese Objekte zwar mit dem Reparaturtool hinzufügen, wir empfehlen jedoch, sich an den HP-Support zu wenden, um sicherzustellen, dass die fehlenden Objekte nicht Anzeichen für ein größeres Problem sind.

#### Ansichten

Die Datenbankansicht kann folgende Warnung enthalten:

• Zusätzliche Ansichten

#### Zusätzliche Ansichten

QC-Schemas dürfen nur die Ansichten enthalten, die in der entsprechenden Konfigurationsdatei definiert sind.

#### **Problem**

Wenn das Überprüfungstool zusätzliche Ansichten findet, die manuell zum QC-Schema hinzugefügt wurden, wird eine Warnung über zusätzliche

Ansichten erzeugt. Das Hinzufügen zusätzlicher Ansichten für das QC-Schema wird nicht unterstützt und kann zu Problemen führen.

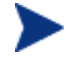

[Dieses Problem muss manuell behoben w](#page-46-0)erden. Es [kan](#page-46-0)n nicht mit dem Reparaturtool behoben werden.

#### **Lösung**

Ergreifen [Sie eine der folge](#page-14-1)nden Maß[nah](#page-14-1)men:

• **Ändern des Schemas** 

Wenn Sie die Ansicht verwenden, kopieren Sie sie in ein anderes Schema. Wenn Sie die Ansicht nicht verwenden, löschen Sie sie. Bevor Sie eine der Aktionen durchführen, **sichern Sie das Schema** und wenden Sie sich [an den Datenbank](#page-25-0)administrator. Weitere Informationen finden Sie unter ["Ändern des QC-Datenbank-Benutzerschemas](#page-26-0)" auf Seite 47.

#### • **[Verwenden der Ausnahmedatei](#page-27-1)**

*Nicht empfohlen:* Weisen Sie die Aktualisierung an, dieses Problem zu ignorieren. Weitere Informationen über die Ausnahmedatei finden Sie unter "Ausnahmedatei" auf Seite 15.

#### <span id="page-25-0"></span>**Spalten**

Datenbankspalten können folgende Warnungen enthalten:

- Zusätzliche Spalte
- Fehlende Übereinstimmung der Spaltengröße
- Fehlende Übereinstimmung des Spaltentyps fehlende Übereinstimmung
- Auf Null setzbares Attribut der Spalte fehlende Übereinstimmung
- Spalte "Identität"
- Fehlende Spalte

#### Zusätzliche Spalte

Mit dem Überprüfungstool wird geprüft, ob jede QC-Tabelle die erforderlichen Spalten gemäß der Definition für das erwartete Datenbank-Benutzerschema und die erwartete Version enthält. Das QC-Schema darf keine zusätzlichen Spalten enthalten. Zusätzliche Spalten in einer Tabelle können zu einem Fehlschlagen der Aktualisierung oder zu Funktionsproblemen führen.

#### **Problem**

Wenn das Überprüfungstool in einer der QC-Tabellen eine zusätzliche Spalte erkennt (die in den Definitionen des QC-Datenbank-Benutzerschemas nicht vorhanden ist), wird eine Warnung über zusätzliche Spalten erzeugt.

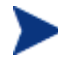

Dieses Problem muss manuell behoben werden. Es kann nicht mit dem Repara[turtool behoben werden.](#page-46-0) 

#### **Lö[sun](#page-46-0)g**

Ergreifen Sie eine der folgenden Maßnahmen:

#### <span id="page-26-0"></span>• **Ändern des Schemas**

Wenn [Sie über eine int](#page-14-1)erne Implementierung verfügen, für die zusätzliche Spalten in QC-Tabellen erforderlich sind, verschieben Sie die zusätzlichen Spalten in eine andere Tabelle in einem anderen Schema. Wenn Sie eine bestimmte Spalte nicht verwenden, löschen Sie sie. Bevor Sie eine der Aktionen durchführen, **sichern Sie das Schema** und wenden Sie sich an den Datenbankadministrator. Weitere Informationen finden Sie unter "Ändern des QC-Datenbank-Benutzerschemas" auf Seite 47.

#### • **Verwenden der Ausnahmedatei**

*Nicht empfohlen:* Weisen Sie die Aktualisierung an, dieses Problem zu ignorieren. Weitere Informationen über die Ausnahmedatei finden Sie unter "Ausnahmedatei" auf Seite 15.

#### [Fehlende Übe](#page-35-1)reinstimmung der Spaltengröße

Mit dem Überprüfungstool wird geprüft, ob alle Spalten in QC-Tabellen erwartungsgemäß definiert wurden. Mit dieser Überprüfung wird sichergestellt, dass die Spaltengröße mit der für jede Spalte in jeder QC-Tabelle definierten Größe übereinstimmt. Bei dieser Überprüfung werden benutzerdefinierte Felder, deren Größe über die Projektanpassung angepasst werden können, ausgeschlossen.

Bestimmte Warnungen über fehlende Spaltenübereinstimmungen werden durch interne QC-Änderungen verursacht, die automatisch vom Reparaturtool behoben werden. Weitere Informationen finden Sie unter "Interne QC-Änderungen" auf Seite 36.

#### <span id="page-27-0"></span>**[Problem A – Spalte ist größer a](#page-46-0)ls erwar[tet](#page-46-0)**

Wenn die Spalte *größer* ist als erwartet, verringern Sie die Spaltengröße manuell auf die erforderliche Größe. Da bei diesem Vorgang Daten verloren gehen können, wird er nicht automatisch vom Reparaturtool durchgeführt.

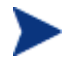

Dieses Problem muss manuell behoben werden. Es kann nicht mit dem Reparaturtool behoben werden.

#### **Lösung A**

Wenden Sie sich an den Datenbankadministrator, um das Problem zu beheben. Weitere Informationen zu den Risiken, die mit dem Ändern des QC-Datenbank-Benutzerschemas verbunden sind, finden Sie unter "Ändern des QC-Datenbank-Benutzerschemas" auf Seite 47.

#### <span id="page-27-2"></span>**Problem B – Spalte ist kleiner als erwartet**

Wenn die Spalte *kleiner* ist als erwartet, wird das Problem automatisch vom Reparaturtool behoben, indem die Spaltengröße auf die erwartete Größe erhöht wird.

#### **Lösung B**

Führen Sie das Reparaturtool aus, um die aktuelle Größe auf die erforderliche Größe zu erhöhen.

#### Fehlende Übereinstimmung bei der Spaltengenauigkeit

<span id="page-27-1"></span>In einer Oracle-Datenbank wird mit dem Begriff "Genauigkeit" die Größe der Felder mit dem Typ INTEGER definiert.

#### **Problem**

Das Überprüfungstool erzeugt eine Warnung, wenn die für eine bestimmte Spalte definierte Genauigkeit *geringer* ist als erwartet.

#### **Lösung**

Führen Sie das Reparaturtool aus, um die aktuelle Genauigkeit auf die erforderliche Genauigkeit zu erhöhen.

#### Fehlende Übereinstimmung des Spaltentyps

Wenn Sie einen Spaltentyp ändern, schlägt möglicherweise die QC-Aktualisierung fehl oder in QC treten Funktionsprobleme auf.

#### <span id="page-28-0"></span>**[Problem](#page-46-0)**

Das Überprüfungstool erzeugt eine Warnung über den Spaltentyp, wenn der Spaltentyp geändert wurde.

<span id="page-28-1"></span>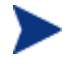

Dieses Problem muss manuell behoben werden. Es kann nicht mit dem Reparaturtool behoben werden.

#### **Lösung**

Wenden Sie sich an den Datenbankadministrator, um das Problem zu beheben. Weitere Informationen zu den Risiken, die mit dem Ändern des QC-Datenbank-Benutzerschemas verbunden sind, finden Sie unter "Ändern des QC-Datenbank-Benutzerschemas" auf Seite 47.

#### Fehlende Übereinstimmung beim Akzeptieren von Nullwerten der Spalte

Eines der für eine Spalte definierten Attribute gibt an, ob die Spalte Nullwerte akzeptieren kann. Ein Nullwert bedeutet die Abwesenheit eines Wertes in einer Spalte einer Zeile. Mit Nullen werden fehlende, unbekannte oder nicht anwendbare Daten angegeben. Wenn Sie eine Integritätsbeschränkung NICHT NULL oder PRIMÄRSCHLÜSSEL für eine bestimmte Spalte definiert haben, können Sie nur Zeilen in die Spalte einfügen, wenn Sie auch einen Wert hinzufügen.

#### **Problem**

Das Überprüfungstool vergleicht die erforderlichen Definitionen für jede Spalte im erwarteten QC-Datenbank-Benutzerschema mit dem QC-Projektdatenbank-Benutzerschema. Wenn Unterschiede in der Attributdefinition für Spalte NULL gefunden werden, wird eine Warnung erzeugt, dass die Spalte Nullwerte enthält.

#### **Lösung**

Führen Sie das Reparaturtool aus. Das Reparaturtool führt eine Abfrage zum Ändern der Spaltenattribute auf die erwarteten Attribute aus.

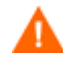

Wenn die Spalte NULL-Werte enthält, kann das Reparaturtool das Spaltenattribut für die Spalte nicht auf NICHT NULL aktualisieren (wenn dies das erforderliche Attribut ist). Fragen Sie den Datenbankadministrator, wie die NULL-Werte aus der Spalte entfernt werden können. Führen Sie nach dem Entfernen der NULL-Werte das Reparaturtool erneut aus. Weitere Informationen finden Sie unter "Ändern des QC-Datenbank-Benutzerschemas" auf Seite 47.

#### <span id="page-29-0"></span>Spalte "Identität"

Die Eigenschaft IDENTITÄT ist eines der für Spalten in Microsoft SQL Server definierten Attribute.

#### **Problem**

[Im Rahmen der Überprüfung](#page-46-0) der Spalte[nat](#page-46-0)tribute [findet das Über](#page-46-0)prüfungstool möglicherweise eine Spalteneigenschaft **Identität**, die nicht erwartungsgemäß konfiguriert ist.

<span id="page-29-1"></span>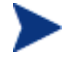

Dieses Problem muss manuell behoben werden. Es kann nicht mit dem Reparaturtool behoben werden.

#### **Lösung**

Ändern Sie die Eigenschaft IDENTITÄT der Spalte manuell in die erwartete Konfiguration (entsprechend der Ausgabe des Überprüfungstoolberichts). Wenden Sie sich an den Datenbankadministrator, um das Problem zu beheben. Weitere Informationen finden Sie unter "Ändern des QC-Datenbank-Benutzerschemas" auf Seite 47.

#### Fehlende Spalte

Wenn in e[iner QC-Tabelle eine Spalte fehlt, führen Sie d](#page-46-0)as Repara[tur](#page-46-0)tool aus oder wenden Sie sich an den HP-Support.

#### **Problem**

Wenn das Überprüfungstool feststellt, dass eine Spalte in einer der QC-Tabelle fehlt, wird eine Warnung über fehlende Spalten erzeugt.

#### **Lösung**

Ergreifen Sie eine der folgenden Maßnahmen:

- Führen Sie das Reparaturtool aus, um das Problem zu beheben.
- Siehe "Ändern des QC-Datenbank-Benutzerschemas" auf Seite 47.

#### Indizes und Einschränkungen

Bei einem Datenbankindex handelt es sich um eine Datenstruktur zur Beschleunigung der Vorgänge in einer Tabelle. Sie können Indizes anhand einer oder mehrerer Spalten erstellen und somit die Grundlage für eine schnelle zufällige Suche sowie für eine effiziente Sortierung des Zugriffs auf Datensätze schaffen. Datenbankbeschränkungen sind Einschränkungen für die Datenbank, die bestimmte Bezüge zum Erfüllen von Eigenschaften erfordern.

<span id="page-30-0"></span>Dat[enbankindizes u](#page-32-1)nd -beschränkungen können folgende Validierungswar[nungen hervorrufen:](#page-33-2) 

- Zusätzlicher Index
- Zusätzliche Einschränkungen
- Fehlende Übereinstimmung bei der Eindeutigkeit eines Index
- Cluster-Index
- Fehlende Einschränkung
- Fehlender Index
- Index geändert
- Indexreihenfolge geändert

#### Zusätzlicher Index

Das QC-Schema darf nur die in den erforderlichen QC-Schemakonfigurationen definierten Indizes enthalten.

#### **[Problem](#page-46-0)**

Wenn das Überprüfungstool zusätzlich einen Index findet, der nicht in der erforderlichen QC-Schemakonfiguration definiert wurde, wird eine Warnung über einen zusätzlichen Index erzeugt.

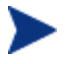

Dieses Problem muss manuell behoben werden. Es ka[nn nicht mit](#page-35-1)  [dem Reparat](#page-35-1)urtool behoben werden.

#### **Lösung**

Entfernen Sie die zusätzlichen Indizes manuell. Wenden Sie sich an den Datenbankadministrator, um das Problem zu beheben. Weitere Informationen finden Sie unter "Ändern des QC-Datenbank-Benutzerschemas" auf Seite 47.

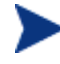

Bestimmte Warnungen über zusätzliche Indizes werden durch interne QC-Änderungen verursacht. Diese zusätzlichen Indizes werden von QC nicht mehr verwendet und werden vom Reparaturtool entfernt. Weitere Informationen finden Sie unter "Interne QC-Änderungen" auf Seite 36.

#### Zusätzliche Einschränkungen

Das QC-Schema darf nur die in den erforderlichen QC-Schemakonfigurationen definierten Einschränkungen enthalten.

#### <span id="page-31-0"></span>**[Problem](#page-46-0)**

Wenn das Überprüfungstool zusätzlich eine Einschränkung findet, die nicht in der erforderlichen QC-Schemakonfiguration definiert wurde, wird eine Warnung über eine zusätzliche Einschränkung erzeugt.

<span id="page-31-1"></span>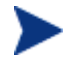

Dieses Problem muss manuell behoben werden. Es kann nicht mit dem Reparaturtool behoben werden.

#### **Lösung**

Entfernen Sie die zusätzliche Einschränkung manuell. Wenden Sie sich an den Datenbankadministrator, um das Problem zu beheben. Weitere Informationen finden Sie unter "Ändern des QC-Datenbank-Benutzerschemas" auf Seite 47.

#### Fehlende Übereinstimmung bei der Eindeutigkeit eines Index

Mit einem eindeutigen Index wird sichergestellt, dass der Indexschlüssel keine doppelten Werte enthält. Als Ergebnis ist jede Zeile in der Tabelle eindeutig. Wenn Sie eindeutige Indizes für QC-Datentabellen festlegen, stellen Sie die Datenintegrität der definierten Spalten sicher. Darüber hinaus erhalten Sie sinnvolle Informationen, die für die Optimierung der Abfrage verwendet werden können.

#### **Problem**

Wenn das Indexattribut Eindeutigkeit nicht den erwarteten Wert aufweist, wird vom Überprüfungstool eine Warnung über eine fehlende Übereinstimmung bei der Eindeutigkeit von Indizes erzeugt.

<span id="page-31-2"></span>Sie können keinen eindeutigen Index, keine eindeutige Einschränkung oder keine Einschränkung PRIMÄRSCHLÜSSEL erstellen, wenn in den Daten doppelte Schlüsselwerte vorliegen. Diese Datenprüfungen werden mit dem Überprüfungstool durchgeführt. Wenn eine Tabelle auf der Grundlage der Indexdefinition in dieser Tabelle doppelte Werte oder IDs aufweist, zeigt das Überprüfungstool die doppelten Werte auch in der Datei QCVerifyReport an. In diesem Fall wird das Problem mit doppelten Werten vor dem Erstellen des eindeutigen Index vom Reparaturtool automatisch behoben.

#### **Lösung**

Führen Sie das Reparaturtool aus, um das Problem zu beheben.

#### Cluster-Index

In Microsoft SQL kann der Indextyp als Index mit Cluster oder ohne Cluster klassifiziert werden. Das Überprüfungstool vergleicht die erforderlichen

<span id="page-32-0"></span>Definitionen für jeden Index im erwarteten QC-Datenbank-Benutzerschema mit dem QC-Projektdatenbank-Benutzerschema.

#### **Problem**

Wenn das Überprüfungstool Unterschiede in der Attributdefinition für den Cluster-Index findet, wird eine entsprechende Warnung erzeugt.

#### **Lösung**

Führen Sie das Reparaturtool aus, um das Problem zu beheben.

#### <span id="page-32-3"></span>Fehlende Einschränkung

Bei Einschränkungen handelt es sich um Regeln, mit denen die Datenbank gezwungen wird, die Datenintegrität zu verbessern.

#### **Problem**

Wenn das Überprüfungstool eine Einschränkung findet, die als fehlend definiert sein müsste, wird eine Warnung über fehlende Einschränkungen erzeugt.

#### **Lösung**

Führen Sie das Reparaturtool aus, um das Problem zu beheben.

#### <span id="page-32-2"></span>Fehlender Index

Das Überprüfungstool prüft, ob alle erforderlichen Indizes (gemäß dem erwarteten QC-Datenbank-Benutzerschema) im QC-Projektdatenbank-Benutzerschema vorhanden sind.

#### **Problem**

Wenn das Überprüfungstool nicht alle erforderlichen Indizes im QC-Projektdatenbank-Benutzerschema findet, wird eine Warnung über fehlende Indizes erzeugt.

#### **Lösung**

Führen Sie das Reparaturtool aus, um das Problem zu beheben.

#### <span id="page-32-1"></span>Index geändert

Das Überprüfungstool überprüft, ob die Indizes gemäß dem erwarteten Datenbank-Benutzerschema definiert wurden.

#### <span id="page-33-0"></span>**Problem**

Wenn das Überprüfungstool einen Index findet, der nicht gemäß dem erwarteten Datenbank-Benutzerschema definiert wurde, wird eine Warnung über einen geänderten Index erzeugt.

<span id="page-33-2"></span>Diese Warnung kann folgende Probleme enthalten:

- Funktion in einem funktionsbasierten Index entspricht nicht dem erwarteten Wert
- Index ist in den erwarteten Spalten nicht definiert

#### **Lösung**

Führen Sie das Reparaturtool aus, um das Problem zu beheben. Das Reparaturtool entfernt den Index und erstellt ihn anschließend anhand der erforderlichen Definitionen für diesen Index erneut.

#### Indexreihenfolge geändert

Mit dem Überprüfungstool wird geprüft, ob die Reihenfolge der Spalten in der Indexdefinition geändert wurde.

#### <span id="page-33-1"></span>**Problem**

Wenn die Reihenfolge der Spalten in der Indexdefinition geändert wurde, erzeugt das Überprüfungstool eine Warnung, dass die Indexreihenfolge geändert wurde.

#### **Lösung**

Fü[hren Sie das Reparatu](#page-34-2)rtool aus, um das Problem zu beheben. Das Reparaturtool entfernt den Index und erstellt ihn anschließend anhand der erforderlichen Definitionen für diesen Index erneut.

#### **Trigger**

Bei einem Datenbank-Trigger handelt es sich um einen Verfahrenscode, der automatisch als Reaktion auf bestimmte Ereignisse in einer bestimmten Tabelle in einer Datenbank ausgeführt wird.

Datenbank-Trigger können folgende Warnung enthalten:

• Zusätzlicher Trigger

#### <span id="page-34-2"></span><span id="page-34-0"></span>Zusätzlicher Trigger

Zusätzliche Trigger können zu einem Fehlschlagen der QC-Aktualisierung sowie zu Funktionsproblemen führen.

#### **Problem**

Wenn das Überprüfungstool einen zusätzlichen Trigger findet, wird eine Warnun[g über zusätzliche](#page-46-0) Trigger er[zeu](#page-46-0)g[t.](#page-46-0) 

<span id="page-34-1"></span>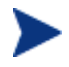

Dieses Problem muss manuell behoben werden. Es kann nicht mit dem Reparaturtool behoben werden.

#### **Lösung**

Sichern Sie vor der Aktualisierung das Datenbankschema und entfernen Sie die zusätzlichen Trigger manuell.

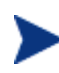

Da zusätzliche Trigger zu einem Fehlschlagen der Aktualisierung [führen können,](#page-34-3) kann diese Warnung vom Aktualisierungsprozess [nicht anhand](#page-35-2) der Ausnahmedatei ignoriert werden. Weitere Informationen finden Sie unter "Ändern des QC-Datenbank-Benutzerschemas" auf Seite 47.

#### <span id="page-34-3"></span>Sequenzen

Bei einer Sequenz handelt es sich um ein Oracle-Objekt, mit dem eine aufeinanderfolgende Reihe von Zahlen generiert wird.

Datenbanksequenzen können folgende Warnungen enthalten:

- Zusätzliche Sequenz
- Fehlende Sequenz

#### Zusätzliche Sequenz

QC-Schemas dürfen nur die Sequenzen enthalten, die in der entsprechenden Konfigurationsdatei definiert sind.

#### <span id="page-35-0"></span>**Problem**

Wenn das Überprüfungstool eine zu[sätzliche Sequenz findet, wir](#page-46-0)d eine Wa[rnung über zusätz](#page-46-0)liche Sequ[enz](#page-46-0)en erzeugt.

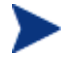

Dieses Problem muss manuell behoben werden. Es kann nicht mit dem Reparaturtool behoben werden.

#### **Lösung**

Ergreifen [Sie eine der folge](#page-14-1)nden Maßnahmen:

#### <span id="page-35-2"></span>• **Ändern des Schemas**

Verschieben Sie die Sequenz in ein neues Datenbank-Benutzerschema. Wenden Sie sich zuvor an den Datenbankadministrator. Weitere Informationen finden Sie unter "Ändern des QC-Datenbank-Benutzerschemas" auf Seite 47.

#### • **Verwenden der Ausnahmedatei**

*Nicht empfohlen:* Weisen Sie die Aktualisierung an, dieses Problem zu ignorieren. Weitere Informationen über die Ausnahmedatei finden Sie unter "Ausnahmedatei" auf Seite 15.

#### Fehlende S[equenz](#page-46-0)

#### **Problem**

<span id="page-35-1"></span>Wenn das Überprüfungstool feststellt, dass eine der Sequenzen fehlt, die im QC-Schema als fehlend definiert sein müssten, wird eine Warnung über fehlende Sequenzen erzeugt.

#### **Lösung**

Ergreifen Sie folgende Maßnahme:

- Führen Sie das Reparaturtool aus, um das Problem zu beheben.
- Siehe "Ändern des QC-Datenbank-Benutzerschemas" auf Seite 47.

### Interne QC-Änderungen

Infolge interner QC-Änderungen muss ein Satz Aktualisierungen im Rahmen der Vorbereitung für die Aktualisierung auf QC 10.00 auf das Schema angewendet werden.

Wenn das Überprüfungstool interne Unterschiede findet, wird in der Datei QCVerifyReport.html eine Warnung erzeugt. Diese Unterschiede werden in einer separaten Tabelle "Interne QC-Änderungen" angezeigt (siehe Tabelle 1 auf Seite 37. Diese Probleme werden vom Reparaturtool automatisch behoben.

| <b>Typ</b> | Problem                                | Element                       | Kommentar                                                     |
|------------|----------------------------------------|-------------------------------|---------------------------------------------------------------|
| Spalte     | Fehlende<br>Größenüber-<br>einstimmung | COMMON_SETTINGS.CSET_NAME     | Erwartete<br>Spaltengröße: 240,<br>tatsächliche<br>Größe: 70. |
|            |                                        | REQ.RQ REQ PRIORITY           | Erwartete                                                     |
|            |                                        | REQ.RQ REQ PRIORITY           | Spaltengröße: 255,<br>tatsächliche                            |
|            |                                        | REQ.RQ REQ TYPE               | Größe: 70.                                                    |
|            |                                        | REQ.RQ REQ AUTHOR             |                                                               |
|            |                                        | REQ.RQ REQ PRODUCT            |                                                               |
|            |                                        | REQ.RQ REQ REVIEWED           |                                                               |
|            |                                        | REQ.RQ REQ STATUS             |                                                               |
| Index      | Fehlt                                  | ALL_LISTS.AL_ABS_PATH_COV_IDX |                                                               |
|            |                                        | BUG.BG COMPOUND IDX           |                                                               |
|            |                                        | CYCLE.CY FOLDER IDX           |                                                               |
|            |                                        | REQ.RQ_REQ_STATUS_IDX         |                                                               |
|            |                                        | RUN.RN CYCLE IDX              |                                                               |
|            |                                        | STEP.ST RUN IDX               |                                                               |
|            |                                        | TEST.TS SUBJECT IDX           |                                                               |
|            | Zusätzlich                             | BUG.BG DETECTED BY LWR IDX    |                                                               |
|            |                                        | BUG.BG STATUS LWR IDX         |                                                               |
|            |                                        | BUG.BG PRIORITY LWR IDX       |                                                               |
|            |                                        | BUG.BG RESPONSIBLE LWR IDX    |                                                               |
|            | Index geän-<br>dert                    | REQ COVER.RC ENTITY ID IDX    |                                                               |
|            |                                        | RUN.RN TEST ID IDX            |                                                               |

**Tabelle 1 Interne QC-Änderungen** 

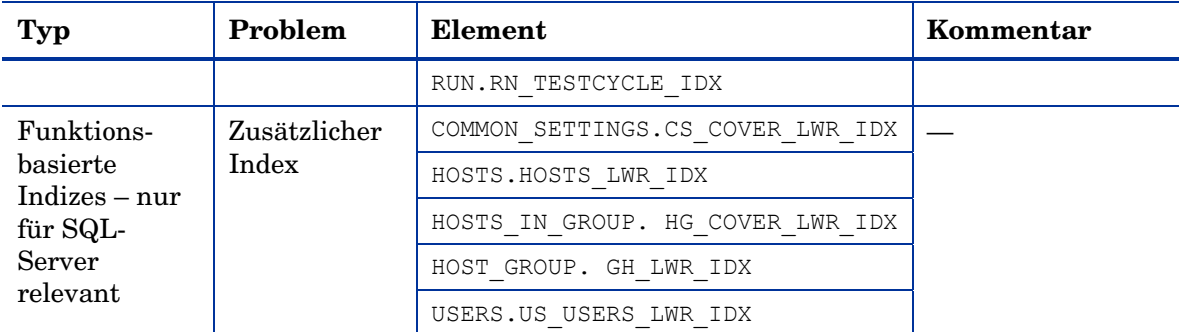

Diese internen Änderungen werden folgendermaßen automatisch vom Reparaturtool behoben:

#### • **Spaltengröße**

Die Spaltengröße wird auf die erforderliche Größe erhöht.

#### • **Indexdefinition**

Zusätzliche Indizes werden entfernt. Außerdem werden fehlende Indizes und anders definierte Indizes neu erstellt.

• **Zusätzliche funktionsbasierte Indizes** (nur Microsoft SQL Server)

Veraltete funktionsbasierte Indizes werden entfernt.

Führen Sie vor der Aktualisierung auf QC 10.00 das Reparaturtool für jedes QC-Projekt aus.

## <span id="page-38-1"></span><span id="page-38-0"></span>**Datenvalidierung**

Eine der Hauptfunktionen des Überprüfungstools besteht darin sicherzustellen, dass die QC-Projektdatenbank gültige Daten enthält.

Mit dem Überprüfungstool finden Sie leichter folgende Probleme und können diese beheben:

- Doppelte Werte
- Doppelte IDs
- Inkonsistenzen in der Struktur

### Doppelte Werte

Manche Felder (oder Feldkombinationen) müssen in vorgegebenen Tabellen eindeutig sein. Diese Einschränkung wird durch die Erstellung eines eindeutigen Indexes für diese Felder durchgesetzt. Beispiel: Die Kombination aus den Feldern TS\_SUBJECT und TS\_NAME, die die ID des übergeordneten Testordners und den Testnamen darstellen, muss eindeutig sein. Sie können keine zwei Tests mit demselben Namen im selben Ordner erstellen. In seltenen Fällen enthält eine beschädigte Datenbank doppelte Werte in diesen Feldern.

#### **Problem**

Mit dem Überprüfungstool wird geprüft, ob alle eindeutigen Indizes vorhanden sind (und dadurch eindeutige Werte erzwingen). Wenn das Überprüfungstool doppelte Werte findet, kann die Aktualisierung für das Projekt nicht durchgeführt werden.

In der Datei QCVerifyReport werden die Felder angegeben, in denen doppelte Werte gefunden wurden (siehe Abbildung 2).

#### **Abbildung 2 Zusammenfassung doppelter Werte**

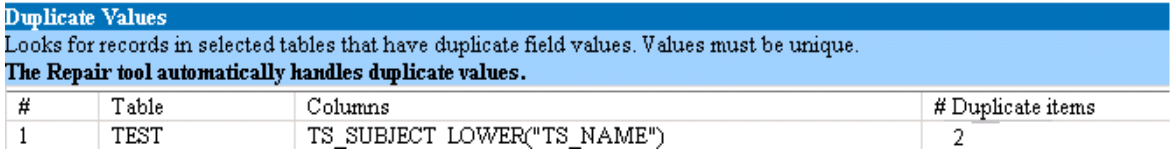

**Lösung: Automatische Reparatur**

<span id="page-39-0"></span>Führen Sie das Reparaturtool aus, um die doppelten Werte automatisch zu beheben. Das Reparaturtool benennt die doppelten Werte um, um das Problem zu beheben.

### Doppelte IDs

Die meisten Tabellen weisen einen eindeutigen Primärschlüssel auf, in der Regel eine eindeutige einzelne Spalte. Wenn in diesem Feld doppelte Werte vorhanden sind, wird der Primärschlüssel nicht erstellt.

Beispiel: In einer Tabelle mit der Bezeichnung test stellt die Spalte TS TEST ID die Test-ID dar, die eindeutig ist. In seltenen Fällen enthält eine beschädigte Datenbank doppelte IDs.

#### **Problem**

Mit dem Überprüfungstool wird geprüft, ob alle IDs in einer Tabelle eindeutig sind. Wenn das Überprüfungstool doppelte IDs findet, kann die Aktualisierung für das Projekt nicht durchgeführt werden.

In der Datei QCVerifyReport werden die Felder angegeben, in denen doppelte Objekte und Werte gefunden wurden (siehe Abbildung 3).

#### **Abbildung 3 Zusammenfassung doppelter IDs**

#### $\mathbf{D}$ uplicate  $\mathbf{I}\mathbf{D}\mathbf{s}$

Looks for records in selected tables that have duplicate ID field values. The Repair tool automatically deletes the duplicate records.

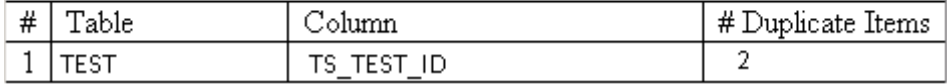

#### <span id="page-40-0"></span>**Lösung: Automatische Reparatur**

Das Reparaturtool löscht automatisch einen der Datensätze mit einer doppelten ID.

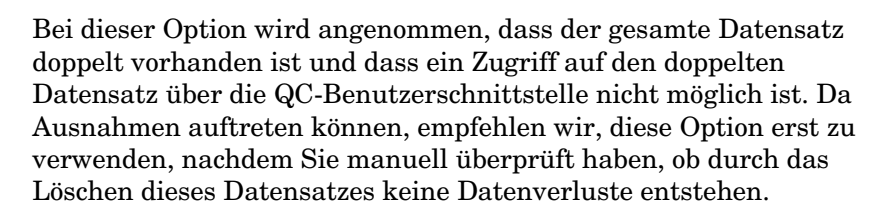

### <span id="page-40-1"></span>Inkonsistenzen in der Struktur

Das Überprüfungstool überprüft vier verschiedene Entitätsstrukturen (hierarchische Darstellungen von Entitäten):

- Testplanstruktur
- Business Components-Struktur
- Anforderungsstruktur
- Testlaborstruktur

Das Überprüfungstool prüft, ob die Daten in den Strukturtabellen richtig sind.

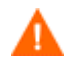

Beheben Sie Probleme, die sich auf die Strukturdaten beziehen, nicht manuell. Sie werden vom Reparaturtool automatisch behoben.

#### **Problem**

Mit dem Überprüfungstool wird geprüft, ob folgende Arten von Problemen auftreten:

#### • **Beschädigter Pfad**

Hierbei handelt es sich um ein internes QC-Feld, das eine Zeichenkette enthält, die die Reihenfolge der Knoten in der Struktur darstellt.

#### • **Falsche Anzahl untergeordneter Elemente**

Hierbei handelt es sich um ein internes QC-Feld, das die Anzahl der untergeordneten Elemente für jeden Knoten in der Struktur enthält.

#### <span id="page-41-0"></span>• **Verwaiste Datensätze in Strukturen**

Definitionsgemäß weisen verwaiste Datensätze keine übergeordneten Datensätze auf. Daher können Sie nicht über die QC-Benutzerschnittstelle darauf zugreifen.

#### **Lösung: Automatische Reparatur**

Führen Sie das Reparaturtool aus, um alle mit Strukturdaten zusammenhängenden Probleme automatisch zu beheben.

> Überprüfen Sie vor der automatischen Reparatur jeden verwaisten Datensatz sorgfältig. **Wenn das Überprüfungstool einen verwaisten Datensatz findet, wird dieser (und alle abhängigen Elemente) automatisch aus der Struktur gelöscht**.

### Warnung für Sequenzen

QC besitzt einen internen Mechanismus zum Verwalten von IDs und anderen Systemzählern. Die Tabelle SEQUENCES enthält den Namen der Tabelle oder einer anderen Entität, deren Nummerierung verfolgt wird, sowie den höchsten aktuellen Wert.

#### **Problem**

Wenn einer der Datensätze in dieser Tabelle fehlt oder einer der Werte falsch ist, wird vom Überprüfungstool eine Warnung erzeugt, dass ein Sequenzfehler vorliegt.

#### **Lösung**

Das Problem wird vom Reparaturtool automatisch behoben.

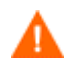

Wir empfehlen dringend, das Problem *nicht* manuell zu beheben.

# <span id="page-42-2"></span><span id="page-42-1"></span><span id="page-42-0"></span>A Kur[zrefe](#page-42-2)renz für Warnungen

In diesem Anhang werden Schema- und Datenprobleme aufgeführt, die in vom Überprüfungstool erzeugten Warnungen auftreten.

# Schemaprobleme

Tabelle 2 listet Schemaprobleme auf, die in den Warnungen des Überprüfungstools gefunden wurden. Einige Schemaprobleme werd[en vom](#page-24-1)  Reparaturtool automatisch behoben. Andere Schemaprobleme müs[sen manu](#page-24-1)ell behoben werden.

| Nr.            | <b>Typ</b> | Problem                                                                          | Element | Lösung             | <b>Details</b>                                                    |
|----------------|------------|----------------------------------------------------------------------------------|---------|--------------------|-------------------------------------------------------------------|
| $\mathbf{1}$   | Tabelle    | Zusätzliche<br>Tabelle                                                           |         | Manuell<br>beheben | "Zusätzliche<br>Tabelle" auf Seite<br>24                          |
| $\overline{2}$ | Tabelle    | Fehlende<br>Tabelle                                                              |         | Reparatur-<br>tool | "Fehlende Tabelle"<br>auf Seite 25                                |
| 3              | Ansichten  | Zusätzliche<br>Ansicht                                                           |         | Manuell<br>beheben | "Zusätzliche<br>Ansichten" auf<br>Seite 25                        |
| $\overline{4}$ | Ansichten  | Fehlende<br>Ansicht                                                              |         | Reparatur-<br>tool | "Ansichten" auf<br>Seite 25                                       |
| $\sqrt{5}$     | Spalte     | Zusätzliche<br>Spalte                                                            |         | Manuell<br>beheben | "Zusätzliche Spalte"<br>auf Seite 26                              |
| 6              | Spalte     | Fehlende<br>Spalte                                                               |         | Reparatur-<br>tool | "Fehlende Spalte"<br>auf Seite 30                                 |
| $\overline{7}$ | Spalte     | Fehlende<br>Größen-<br>überein-<br>$stimmung -$<br>Spalte größer<br>als erwartet |         | Manuell<br>beheben | "Fehlende<br>Übereinstimmung<br>der Spaltengröße"<br>auf Seite 27 |

**Tabelle 2 Schemaprobleme** 

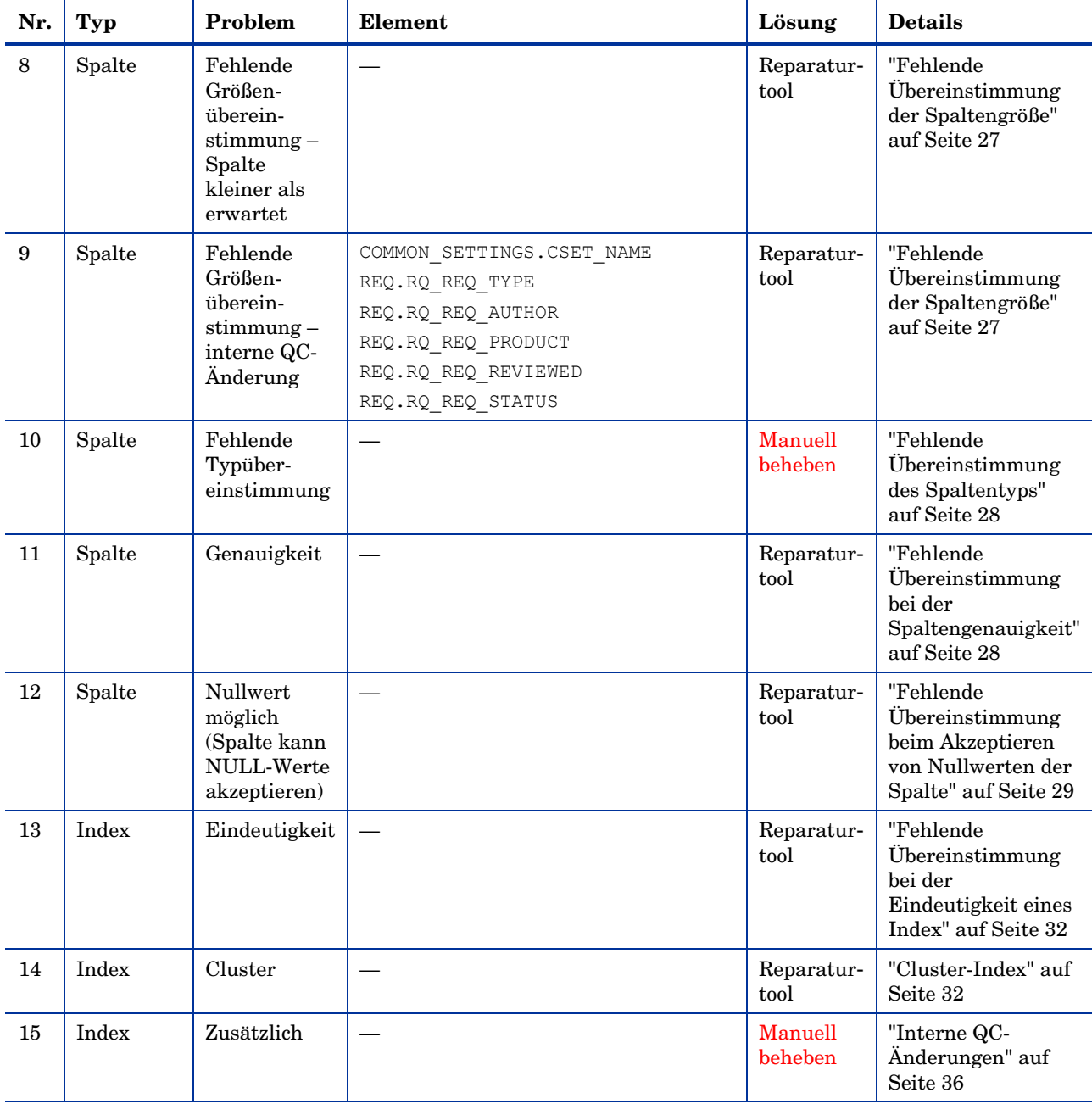

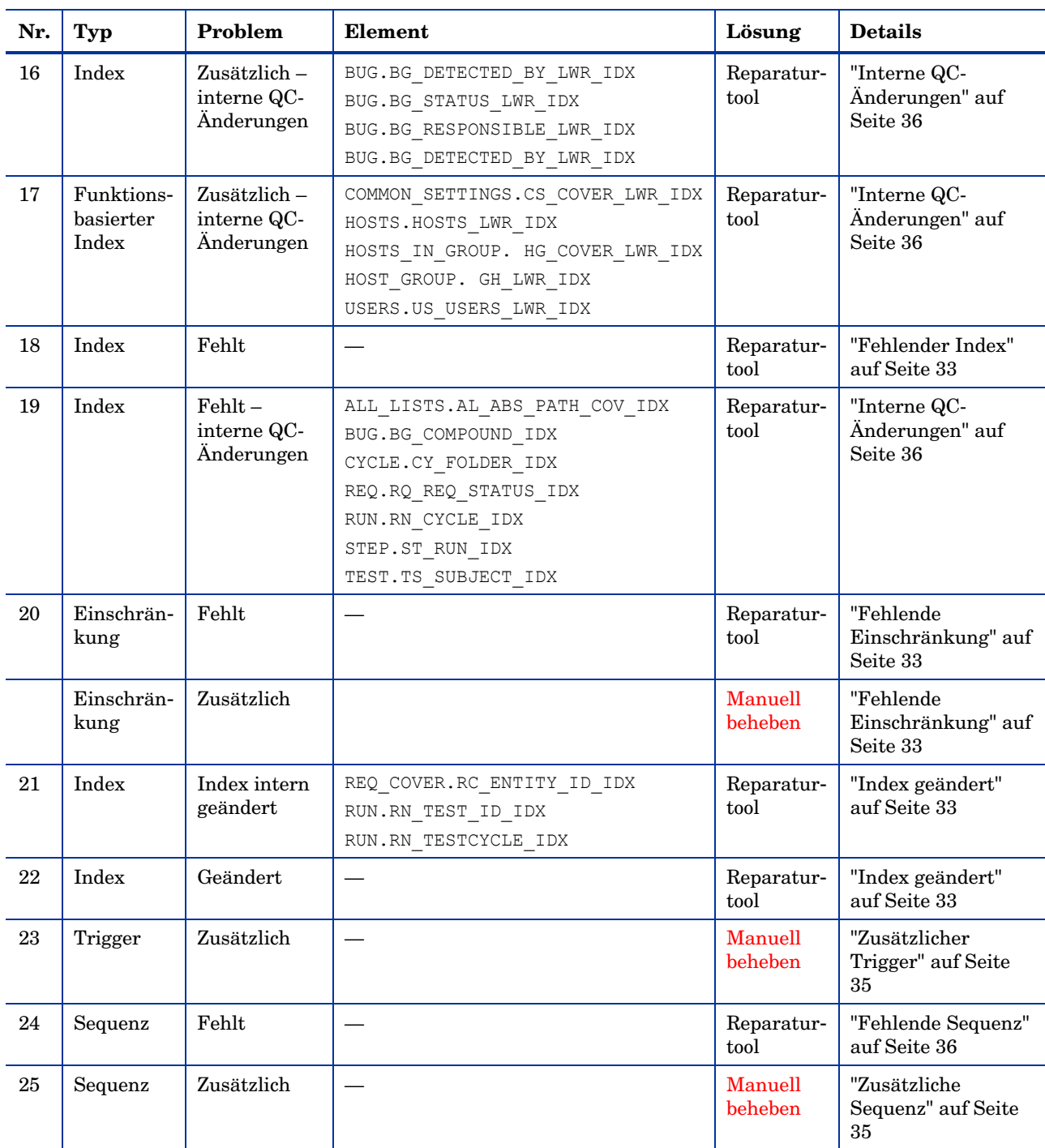

# Datenprobleme

Tabelle 3 listet Datenprobleme auf, die in den Warnungen des [Überprüfungs](#page-40-1)tools gefunden wurden. Alle Datenprobleme werden vom Repa[raturtool](#page-40-1)  automatisch behoben.

| Nr.            | Typ               | Problem                                            | Element                             | Lösung        | <b>Details</b>                                      |
|----------------|-------------------|----------------------------------------------------|-------------------------------------|---------------|-----------------------------------------------------|
| $\mathbf{1}$   | Doppelte<br>Daten | Doppelte<br>Werte                                  |                                     | Reparaturtool | "Doppelte"<br>Werte" auf Seite<br>39                |
| $\overline{2}$ | Doppelte<br>Daten | Doppelte IDs                                       |                                     | Reparaturtool | "Doppelte IDs"<br>auf Seite 40                      |
| 3              | Strukturen        | Falsche<br>Anzahl unter-<br>geordneter<br>Elemente | Tabellen<br>REQ/ALL LISTS/CYCL FOLD | Reparaturtool | "Inkonsistenzen<br>in der Struktur"<br>auf Seite 41 |
| $\overline{4}$ | Strukturen        | Beschädigter<br>Pfad                               | Tabellen<br>REQ/ALL LISTS/CYCL FOLD | Reparaturtool | "Inkonsistenzen<br>in der Struktur"<br>auf Seite 41 |
| $\overline{5}$ | Strukturen        | Verwaiste<br>Datensätze                            | Tabellen<br>REQ/ALL LISTS/CYCL FOLD | Reparaturtool | "Inkonsistenzen<br>in der Struktur"<br>auf Seite 41 |
| 6              | Sequenzen         | Fehlende<br>Sequenzüber-<br>einstimmung            | Tabelle SEOUENCES                   | Reparaturtool | "Sequenzen" auf<br>Seite 35                         |

**Tabelle 3 Datenprobleme** 

# <span id="page-46-0"></span>B Ändern des QC-Datenbank-Benutzerschemas

In diesem Abschnitt werden die Probleme beschrieben, die manuell behoben werden müssen (und nicht mit dem Reparaturtool automatisch behoben werden können). Außerdem werden Lösungsvorschläge für diese Probleme gemacht. Wenn eines der nachstehend beschriebenen Probleme bei Ihnen auftritt, wenden Sie sich an den Datenbankadministrator oder an den HP-Support. Dort erhalten Sie weitere Anweisungen zum Beheben dieser Probleme, bevor Sie die Aktualisierung auf HP Quality Center (QC) 10.00 durchführen.

Die Stabilität der neuen Datenbank-Aktualisierungskomponente hängt von der Gültigkeit des QC-Datenbank-Benutzerschemas ab. Wir empfehlen, das QC-Datenbank-Benutzerschema *nicht* anhand der Ausnahmedatei zu ändern.

## Fehlende Datenbankobjekte

Fehlende Datenbankobjekte können auf ein schwerwiegenderes Problem hinweisen.

#### **Problem**

Fehlende Datenbankobjekte (beispielsweise Tabellen und Indizes) können unerwartetes und unerwünschtes Verhalten hervorrufen.

#### **Lösung**

Sie können diese Objekte zwar mit dem Reparaturtool hinzufügen, wir empfehlen jedoch, sich an den HP-Support zu wenden, um sicherzustellen, dass die fehlenden Objekte nicht Anzeichen für ein größeres Problem sind.

# Geänderte Datenbankobjekte

Die folgenden Fälle werden als geänderte Datenbankobjekte definiert:

- Datentyp einer Spalte wurde geändert.
- Länge einer Spalte wurde geändert.
- Möglicher Nullwert einer Spalte wurde geändert.
- Spalte ist als Identität definiert, obwohl dies nicht der Fall sein sollte (oder umgekehrt).

#### **Problem**

Ein geänderter Spaltendatentyp kann zu fehlerhaftem Verhalten auf Seite des QC-Servers führen.

#### **Lösung**

Um ein solches Verhalten zu vermeiden, müssen Sie vor dem Durchführen der Aktualisierung sicherstellen, dass Sie alle Probleme mit Datentyp und Länge behoben haben.

Ergreifen Sie bei jedem gefundenen geänderten Datenbankobjekt folgende Maßnahme:

- 1 Erstellen Sie eine neue Spalte mit den erforderlichen Attributen, wie sie ursprünglich vom QC-Server definiert wurden.
- 2 Verschieben Sie die Daten aus der alten Spalte in die neue.

Wenn Sie die Daten nicht verschieben können (zum Beispiel beim Verschieben von Zeichenketten in numerische Spalten oder beim Verschieben großer Daten in kleinere Felder), wenden Sie sich an den HP-Support.

- 3 Entfernen Sie die alte Spalte.
- 4 Geben Sie der neuen Spalte den ursprünglichen Spaltennamen.

# Zusätzliche Datenbankobjekte

QC verfügt über verschiedene Anpassungsoptionen. Eine Option besteht im Hinzufügen benutzerdefinierter Felder. Sie können ein benutzerdefiniertes Feld entweder über die Benutzerschnittstelle der Projektanpassung oder über die offene Testarchitektur (OTA) hinzufügen.

#### **Problem**

Alle anderen Hinzufügungen zum QC-Datenbank-Benutzerschema (zum Beispiel das Definieren zusätzlicher Objekte für das QC-Schema) können beispielsweise zu folgenden Fehlern führen:

#### • **Namenskonflikt**

Wenn die nächste Version von QC einen Namen beinhaltet, den Sie für ein proprietäres Datenbankobjekt (z. B. eine Tabelle, Ansicht oder Spalte) hinzugefügt haben, tritt zwischen den beiden Namen ein Konflikt auf.

#### • **Fehler beim Kopieren und Synchronisieren**

Wenn das Datenbank-Benutzerschema zusätzliche oder fehlende Datenbankobjekte enthält, tritt bei bestimmten QC-Mechanismen zum Kopieren und Synchronisieren möglicherweise ein Fehler auf.

#### • **Zusätzliche Trigger**

Wenn die Datenbank zusätzliche Trigger enthält, schlagen unter Umständen Aktualisierungsvorgänge fehl.

#### **Lösung**

Wir empfehlen für jedes gefundene zusätzliche Datenbankobjekt folgende Maßnahmen:

#### 1 **Verschieben Sie zusätzliche Spalten in neu erstellte Tabellen.**

Um sicherzustellen, dass eine neue Tabelle eine Eins-zu-eins-Beziehung zur Originaltabelle aufweist, definieren Sie den Primärschlüssel der neuen Spalte in der neuen Tabelle mit dem Wert des Primärschlüssels der Originalspalte in der Originaltabelle.

#### 2 **Verschieben Sie zusätzliche Tabellen in ein anderes Datenbank-Benutzerschema.**

Diese zusätzlichen Tabellen beinhalten die in Schritt 1 erstellten Tabellen.

Möglicherweise müssen Sie den proprietären Anwendungsdatenzugriff auf diese Tabellen ändern. Sie können weiterhin über die QC-Datenbankverbindung auf diese Tabellen zugreifen, wenn Sie den vollständigen Namen angeben.

Beispiele:

— Oracle

<*Schemaname*>.<*Tabellenname*>

— SQL Server

<*Datenbankname*>.td.<*Tabellenname*>

Damit diese Tabellen angezeigt werden, müssen Sie die erforderlichen Berechtigungen für das QC-Datenbank-Benutzerschema erteilen.

#### 3 **Verschieben Sie zusätzliche Ansichten in ein anderes Datenbank-Benutzerschema.**

Wie bei den zusätzlichen Tabellen können auch diese Ansichten in ein anderes Datenbank-Benutzerschema verschoben werden. Darüber hinaus müssen Sie dem neu erstellten Datenbank-Benutzerschema Leseberechtigungen für die Objekte des QC-Datenbank-Benutzerschemas erteilen.

#### 4 **Entfernen Sie die referenzielle Integrität zwischen Kunden-Datenbankobjekten und QC-Datenbankobjekten.**

Dabei gehen keine Daten verloren.

5 **Entfernen Sie vor der Aktualisierung zusätzliche Trigger und stellen diese anschließend (wenn unbedingt nötig) wieder her.** 

Dabei gehen keine Daten verloren. Die QC-Aktualisierung enthält Datenaktualisierungsmaßnahmen zum Bearbeiten von Daten (beispielsweise werden doppelte Werte entfernt, Strukturfehler behoben usw.).

#### **Bei diesen Aktualisierungsereignissen werden die Trigger nicht ausgelöst.**

Als Ergebnis müssen Sie folgende Schritte unternehmen:

a Beim HP-Support erhalten Sie Informationen über die Aktivitäten zur Datenaktualisierung.

- b Überprüfen Sie die Informationen über die Aktivitäten zur Datenaktualisierung.
- c Entscheiden Sie, welche proprietären Aktualisierungen Sie durchführen müssen.

#### 6 **Entfernen Sie zusätzliche Indizes.**

Sie können vor der Aktualisierung alle Indizes protokollieren und sie nach der Aktualisierung (wenn unbedingt nötig) wieder herstellen. Dabei gehen keine Daten verloren.

#### 7 *Nur Oracle-Datenbank:* **Verschieben Sie zusätzliche Sequenzen in ein neu erstelltes Datenbank-Benutzerschema.**

Damit Sie über das QC-Datenbank-Benutzerschema auf die zusätzlichen Sequenzen zugreifen können, müssen Sie die erforderlichen Berechtigungen für QC erteilen. Legen Sie beim Verschieben dieser Sequenzen fest, dass diese mit der Nummer beginnen, die sie zum Verschiebezeitpunkt erreicht haben.

# Glossar

#### Datenbank-Benutzerschema

Datenbank in SQL Server und ein Benutzerschema in Oracle. Dieser Begriff wird für beide Fälle verwendet, da QC über SQL Server und über Oracle bereitgestellt werden kann. In beiden Fällen handelt es sich um logische Sätze von Datenbankobjekten (zum Beispiel Tabellen, Indizes usw.), die denselben logischen Besitzer aufweisen.

#### Erwartetes Datenbank-Benutzerschema

Konfigurationen des QC-Datenbank-Benutzerschemas, wie sie in der Konfigurationsdatei für ein neues QC-Datenbank-Benutzerschema definiert sind. In Vorbereitung für die Aktualisierung auf QC 10.00 muss jedes QC-Projektdatenbank-Benutzerschema auf die aktuellen, gemäß diesem Schema definierten Konfigurationen ausgerichtet werden.

#### QC

HP Quality Center

#### Datei "QCverifyReport"

HTML-Datei, die mit dem Überprüfungstool erzeugt wird und die Ergebnisse der Überprüfung zusammenfasst. Auch als QCVerifyReport-Datei bekannt.

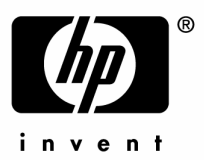

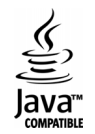